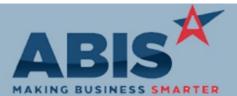

| MAKING BUSINESS SI                           | ARTER                                                                                                    |                            |
|----------------------------------------------|----------------------------------------------------------------------------------------------------|----------------------------|
| ECR #<br>Program                             | Change Description                                                                                                    | Option / Rule              |
| Accounts Payable                             |                                                                                                    |                            |
| 29778<br>Positive Pay Format                 | A new format for the Positive Pay report has been created to match the required file forma<br>BBVA Compass Bank. The new format code is ATPP.                                                                                                    |                            |
| Wiki Link: http://www.                       | abiscorp.com/AdjWiki/apmakepp.ashx?                                                                                                    | Rule Maintenance: PPFORMAT |
| Accounts Receivable<br>29818<br>Cash Receipt | Change logic to allow for auto apply to run when cash to apply equals zero. This allows use apply credits and adjust remaining balances in one screen within the Apply Cash Receipts s                                                                                                    |                            |
| Address Book<br>29700<br>Org Air Hammer      | A new Project column has been added to the Payments tab of the Organization Air Hamme<br>This column will display the Project number entered on the AP Invoice GL Distributions tab.<br>payment is for more than one Project, the column will display "Multi". Double clicking "Mul<br>display a list of the Project numbers. | . If the                   |

Auto Alert

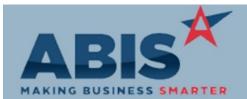

| MAKING BUSINESS SMARTER            |                                                                                                    |                               |  |
|------------------------------------|----------------------------------------------------------------------------------------------------|-------------------------------|--|
| ECR #<br>Program                   | Change Description                                                                                                    | Option / Rule                 |  |
| Auto Alert                         |                                                                                                    |                               |  |
| 29842<br>Phase Status Event        | A new dynamic event has been added that is triggered when a Phase Status is changed. The<br>event code is PHASE-STAT-XX where XX is the new status code.<br>This new feature requires that the custom MSNPHASESTATUS option is enabled to allow<br>tracking individual project phases statuses. To determine whether this enhancement is right for<br>your operations, consult with your Implementation Consultant. | Setup Options: MSNPHASESTATUS |  |
| Email Integration                  |                                                                                                    |                               |  |
| 29850<br>Email Templates           | Additional data fields are available for the User Info data source in Email Templates that show more address details from the logged-in user's associated company. The new fields are address1, address2, city, state, zipcode, and citystate.                                                                                                    |                               |  |
| Invoicing/Shipping                 |                                                                                                    |                               |  |
| 28406<br>Invoice Signature Capture | Users can now use Topaz signature pads to capture and print from the AR Invoice Master screen using the new 'CS' button. Proper Topaz drivers must be installed on each workstation using the signature capture to use the new functionality.                                                                                                    |                               |  |
| Wiki Link: http://www.a            | biscorp.com/AdjWiki/invmast.ashx?                                                                                                    |                               |  |

Item Control (Inventory)

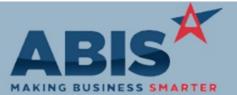

| ECR #<br>Program                   | Change Description                                                                                                    | Option / Rule              |
|------------------------------------|----------------------------------------------------------------------------------------------------|----------------------------|
| Item Control (Inventory            | y)                                                                                                    |                            |
| 29667<br>Item Attributes           | A new item attribute (TASKFLATRATE) has been added to allow billing specific items on top of the quoted Flat Rate for a task. The logic to allow billing additional amounts on top of the quoted flat rate is enabled with new TSEXTRAFLAT setup option. | Setup Options: TSEXTRAFLAT |
| Wiki Link: http://www.abi          | iscorp.com/AdjWiki/rule-setup.ashx?NoRedirect=1#T_19                                                                                                    |                            |
| 29741<br>Shipping Event Allocation | Coil Finder will now show coils that have been transferred on a Shipping Event with a yellow highlight. The Lot tab in Item Masterer will also show Shipping Event transferred items with a yellow highlight.                                            |                            |
| 29742<br>Coil Allocation           | New setup option PWOALLOCLOT, will automatically allocate lot numbers of produced coil to the sales order linked to the production work order.                                                                                                    | Setup Options: PWOALLOCLOT |
| Wiki Link: http://abiscorp         | .com/AdjWiki/rule-setup.ashx                                                                                                    |                            |
|                                    |                                                                                                    |                            |

## **MBS Integration**

| 29640      |                    | Add set up option, MBSADJDESC, to set the default radio button to start on second option "Save | Setup Options: MBSADJDESC |
|------------|--------------------|------------------------------------------------------------------------------------------------|---------------------------|
| MBS BOM    | Import             | Adjutant Descriptions" in the MBS BOM Import Grid (MBSGRID) screen.                            |                           |
| Wiki Link: | http://www.abiscor | p.com/adjwiki/rule-setup.ashx?HL=setup,options                                                 |                           |

## Order Entry

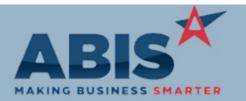

| ECR #<br>Program Ch                    | ange Description                                                                                                    | Option / Rule                |
|----------------------------------------|----------------------------------------------------------------------------------------------------|------------------------------|
| Order Entry                            |                                                                                                    |                              |
| 29649<br>Sales Order Grid              | This change adds the ability to filter results on the Sales Order Grid by sales order type. The new sales order type filter is a multi-select box which allows users to filter the grid to show multiple types at once.                                                                                                    |                              |
| Wiki Link: http://www.abisco           | rp.com/AdjWiki/SOGRID.ashx?                                                                                                    |                              |
| 29652<br>Point of Sale scanning        | This change adds a setup option (SOSCANUPC) that enables scanning an item's UPC code to place it on a sales order.                                                                                                    | Setup Options: SOSCANUPC     |
| Wiki Link: http://www.abisco           | rp.com/AdjWiki/Point-of-Sale-Scanning.ashx?                                                                                                    |                              |
| 29698<br>Price Update                  | New setup option (SOUPSPRICE) will recalculate the sell price every time the user changes the pricing unit.                                                                                                    | Setup Options: SOUPSPRICE    |
| Wiki Link: http://abiscorp.com         | m/AdjWiki/rule-setup.ashx                                                                                                    |                              |
|                                        |                                                                                                    |                              |
| Production                             |                                                                                                    |                              |
| 29740<br>Profile Production Scheduling | The Add Date of the PWO has been added to the Profile Production Scheduler screen as a new column, allowing the user to sort from oldest to newest work orders.                                                                                                    |                              |
| Project Management                     |                                                                                                    |                              |
| 29606<br>Project Grid                  | The Project Grid has a new filtering option to display project records or project phases based on<br>a standard task being linked to the project or phase. The standard task code is set up in the new<br>Project Grid Task Filter (MSNGRIDTASK) Rule Maintenance record. Projects can be filtered based <sup>R</sup><br>on a closed, open, or both open and closed linked standard task. | ule Maintenance: MSNGRIDTASK |
| Wiki Link: http://www.abisco           | rp.com/AdjWiki/MSNGRID.ashx                                                                                                    |                              |

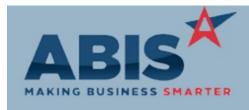

| MAKING BUSINESS SMAR           | TER                                                                                                    |                    |
|--------------------------------|----------------------------------------------------------------------------------------------------|--------------------|
| ECR #<br>Program C             | Change Description                                                                                                    | Option / Rule      |
| Project Management             |                                                                                                    |                    |
| 29687<br>Project Review Report | The Project Review Report is now available as a DrillDown report. Drill down links are available for the project number, the project phase name (drills to the Phases tab), the customer number, and the shipto number. Existing customized Project Review reports will need some modifications in order to take advantage of the DrillDown feature. |                    |
| 29688<br>Project Review Report | The 'notelist' expression on the Project Review Report has been updated to filter out HTML formatted note entries tied to Project records. This enhancement keeps the notes that show on the Project Review Report limited to project notes, rather than HTML code tied to email transactions.                                                       |                    |
| 29750<br>Time & Expenses       | The Time and Expenses tab of Project Control now has a Total Cost field to display Labor Cost information from tasks.                                                                                                    |                    |
| 29826<br>Project Grid          | The Project Grid will now remember the last filters used by each user and load those settings the next time the screen is launched.                                                                                                    |                    |
| 29840<br>Project Review Report | Update the Project Review UDF Questions (PROJREVUDQ) rule with 3 text fields where note type codes can be entered to filter the notelist expression on the Project Review Report. If all 3 text fields are left blank, the notelist expression on the Project Review Report will print all note types Rule Main on each project.                     | tenance:PROJREVUDQ |
| Wiki Link: http://www.abisc    | corp.com/AdjWiki/RULE-PROJREVUDQ.ashx                                                                                                    |                    |

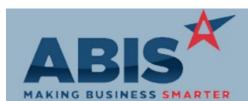

| ECR #<br>Program                 | Change Description                                                                                                    | Option / Rule              |
|----------------------------------|----------------------------------------------------------------------------------------------------|----------------------------|
| Purchase Orders                  |                                                                                                    |                            |
| 29777<br>Subcontractor selection | A setup option (POTGENSUBCON) has been added that will change the Generate Purchase<br>Orders screen to show all vendors with the new SUBCONTRACTOR attribute in the vendor drop<br>down instead of vendors from the vendor part tab of the line items. | Setup Options: POTGENSUBCO |
| Wiki Link: http://www.ab         | iscorp.com/AdjWiki/rule-setup.ashx?NoRedirect=1#P_15                                                                                                    |                            |
| Quoting                          |                                                                                                    |                            |
| 29617<br>Swap RFQ Items          | A new screen, Swap RFQ Items, has been created that performs an item code swap across all open quotes for the specified customer at one time.                                                                                                    |                            |
| Wiki Link: http://www.ab         | iscorp.com/adjwiki/RFQSWAP.ashx?                                                                                                    |                            |
| Sales Tax Automation             |                                                                                                    |                            |
| 29705<br>Sales Tax Due Report    | An expression for the sales order number has been added to the cursor for the Sales Tax Due - Detailed Backup report.                                                                                                    |                            |
| Schedule                         |                                                                                                    |                            |
| 29845<br>Task Hover Box          | A setup option, SCHPHASE1, has been added that will change the Task Hover Tooltip on the Schedule screen to show details for the linked Project Phase.                                                                                                  | Setup Options: SCHPHASE1   |

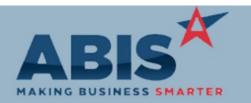

| ECR #<br>Program           | Change Description                                                                                                    | Option / Rule                  |
|----------------------------|----------------------------------------------------------------------------------------------------|--------------------------------|
| Task Management            |                                                                                                    |                                |
| 29664<br>UDF Questions     | User-Defined questions that are required to be answered before a task save will now automatically appear if a user attempts to save without answering the questions.                          |                                |
| 29786<br>Task Quote Lookup | The Quote field on the Task Master screen has been changed to a text lookup field instead of a dropdown selection. This allows a type-ahead lookup to filter the number of results displayed. |                                |
| 29834<br>Task Grid         | This change adds a new setup option (RTGRIDWHSEFILT2) that enables filtering tasks on the Task Grid based on the associated Project warehouse.                                                | Setup Options: RTGRIDWHSEFILT2 |
| Wiki Link: http://www.a    | abiscorp.com/adjwiki/rule-setup.ashx?                                                                                                    |                                |
|                            |                                                                                                    |                                |

Total Number of Changes: 27